# **BM-0947 V1.0**

# **DRIVER DISC CONTENT**

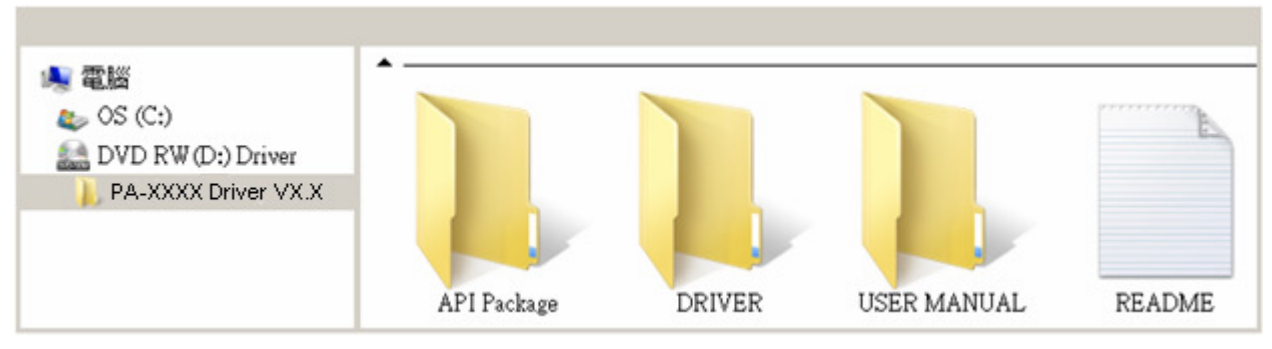

**============================================================================** 

## **DRIVER**

**+--->\Flash BIOS\AFU.bat** 

#### **+--->\Platform\**

1. The sequence of setup is Main Chip --> VGA --> LAN --> SOUND --> TOUCH [Device folder]

2. You will be prompted to reboot when installation is complete.

#### **Main Chip: Xeon(R) processor E3-1200 v3, Intel(R) 4th Gen Core processor, Intel(R) 8 Series,C220 Series**

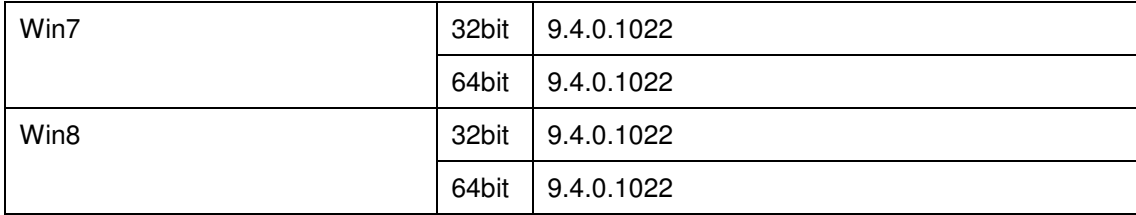

#### **Graphics: Intel(R) HD graphics**

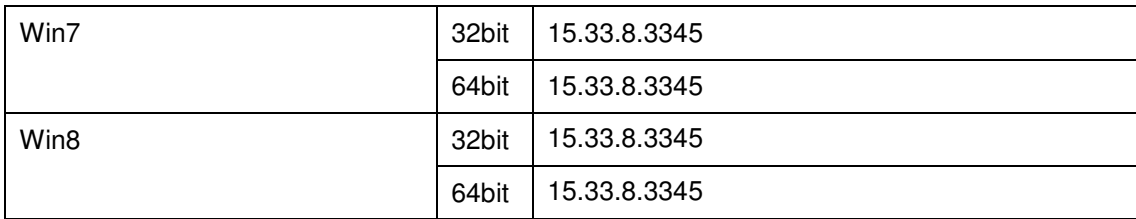

#### **Sound Codec: Realtek ALC888S-VD2-GR-HD**

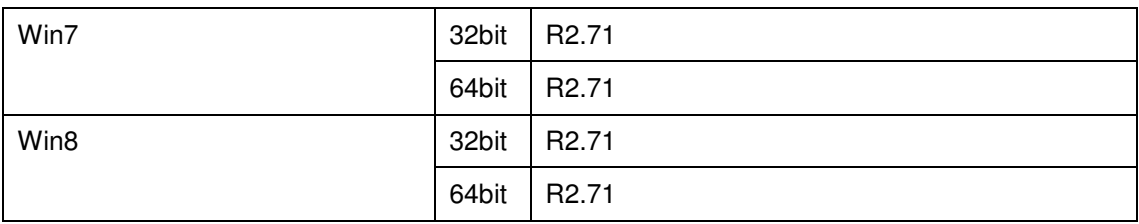

#### **LAN Chip: Intel 217LM/V(Clarksville)**

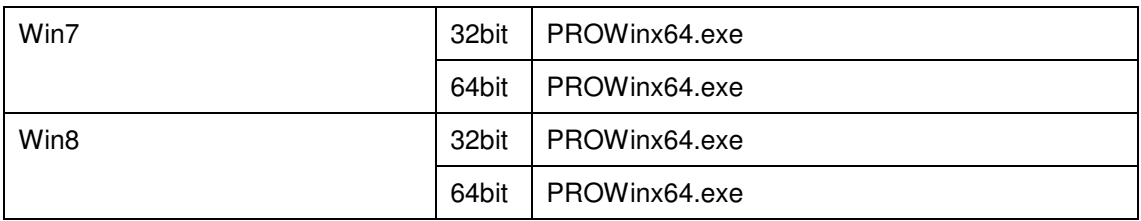

#### **COM Chip: Fintek 81866AD-I**

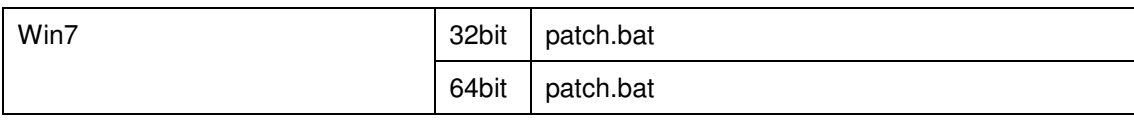

#### **ME:**

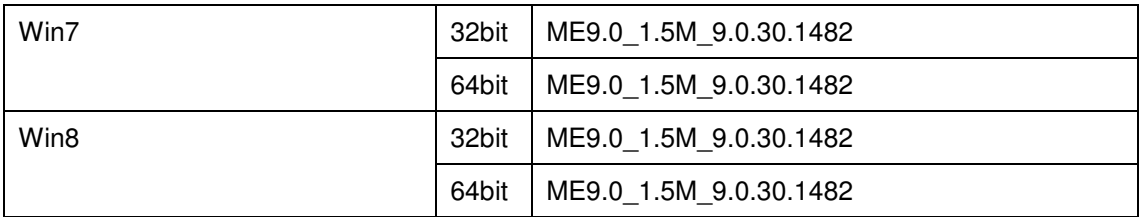

#### **USB 3.0:**

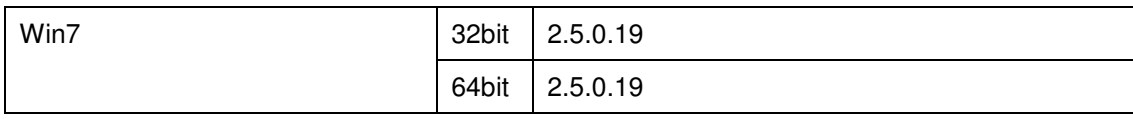

#### **+--->\Flash BIOS\**

Users of AMI BIOS can use the program "AFU.bat" contained in CD-ROM for BIOS update.

**============================================================================** 

### **User Manual**

\AdbeRdr930\_en\_US.exe (PDF File reader)